É possível abrir um chamado mesmo quando o nosso site [http://assis.ifr.edu.br](http://assis.ifr.edu.br/) estiver fora do ar, bastando para isso usar o link alternativo<http://helpdesk.ifpr.edu.br/>

Roteiro explicativo (passo a passo):

Link Alternativo:

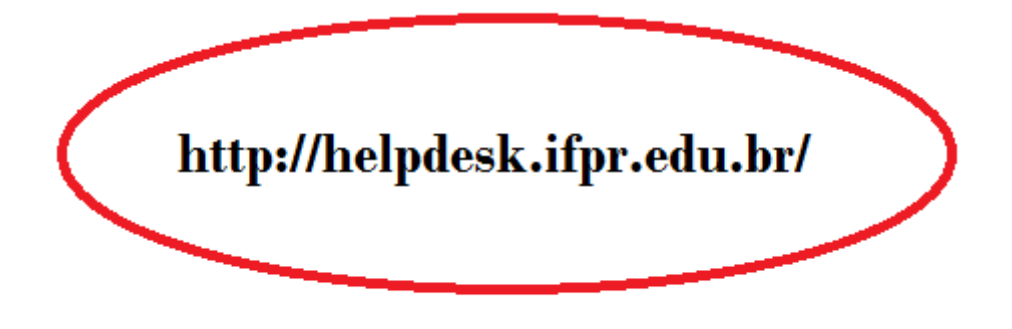

#### Passo 01 - Abertura do Chamado

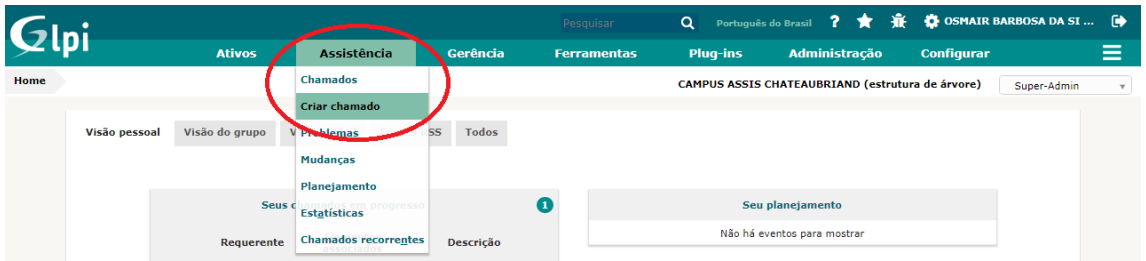

#### Passo 02 – Definir o TIPO

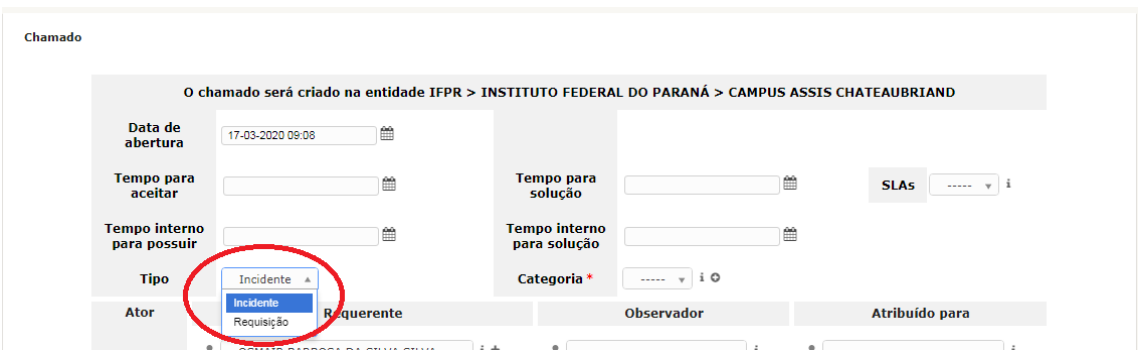

## Passo 03 - Seleção da CATEGORIA

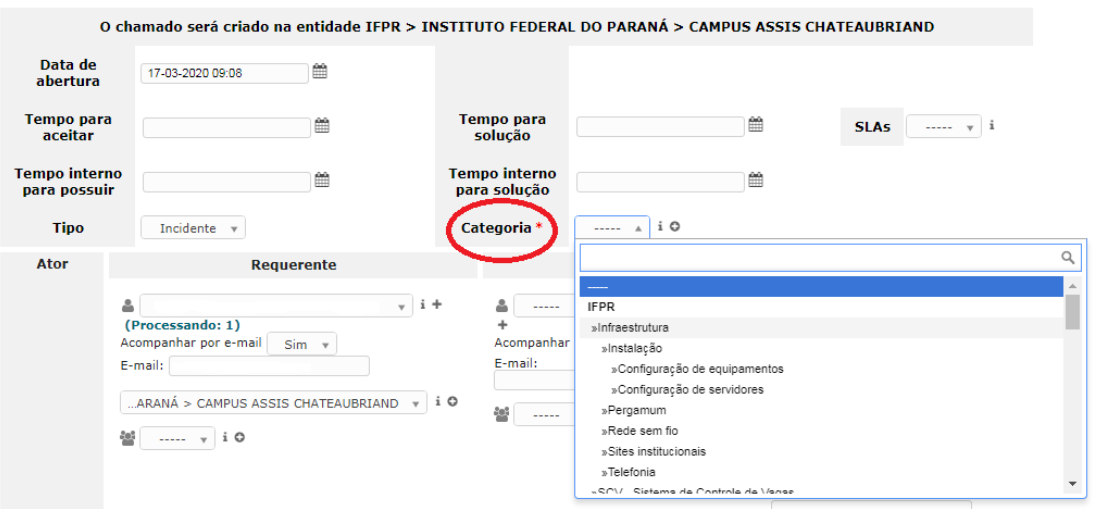

# Passo 04 – Selecionar a LOCALIZAÇÃO

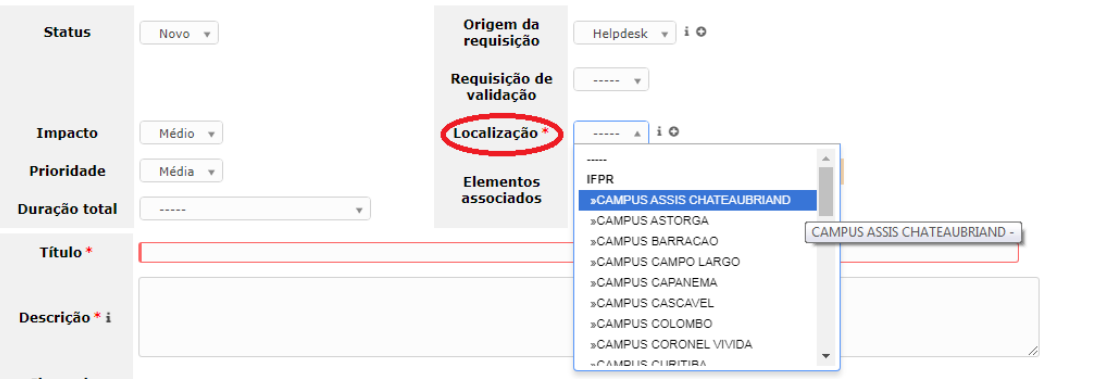

Passo 05 – Preencher o campo TÍTULO com o tema que se refere o chamado.

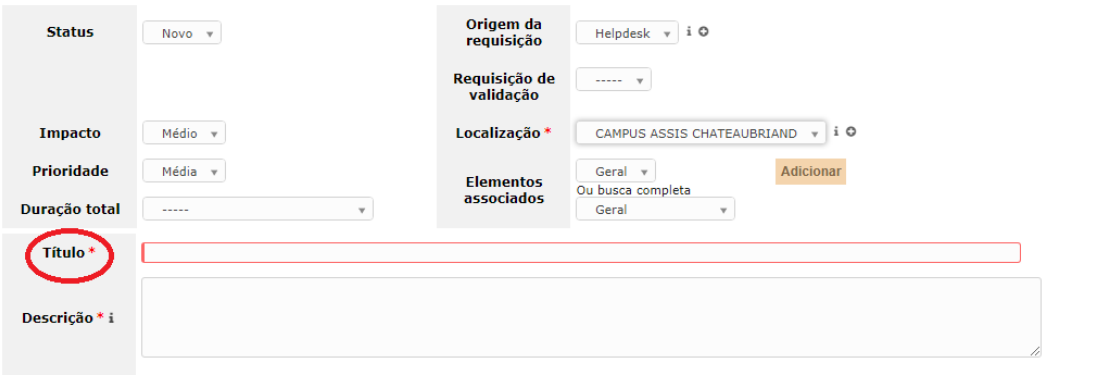

Passo 06 – DESCRIÇÃO do chamado (aqui deve-se descrever toda a ocorrência para a qual deseja ajuda).

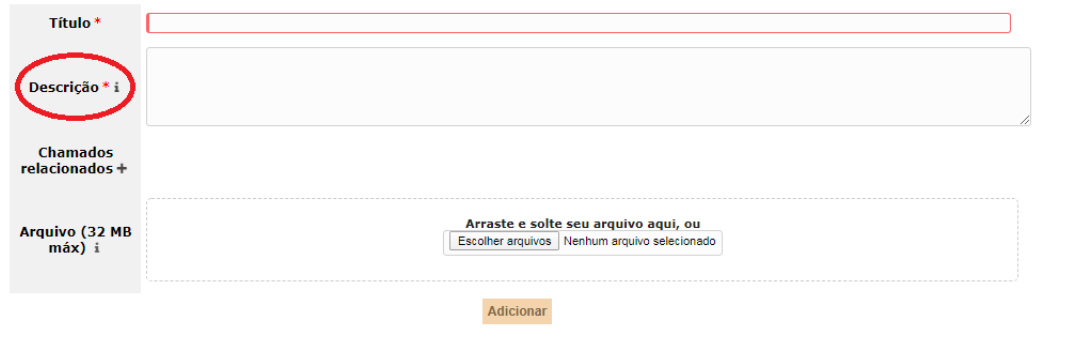

## Passo 07 – ADICIONAR chamado

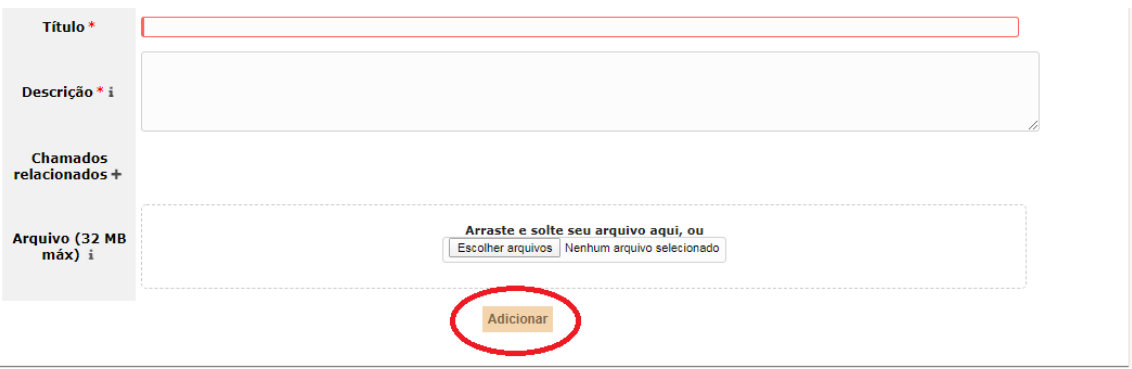